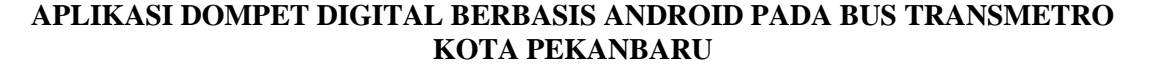

**Gusrio Tendra<sup>1</sup> dan Suwarti<sup>2</sup>**

**<sup>1</sup>Manajemen Informatika, AMIK "Tri Dharma" Pekanbaru, Jl. Jend Sudirman No. 68 D, Pekanbaru, Riau Email: [gusriotendra@gmail.com](mailto:gusriotendra@gmail.com) <sup>2</sup>Teknik Komputer, AMIK "Tri Dharma" Pekanbaru, Jl. Jend Sudirman No. 68 D, Pekanbaru, Riau Email: [suwarty.atd87@gmail.com](mailto:suwarty.atd87@gmail.com)**

### **ABSTRAK**

Transmetro merupakan sarana transportasi umum masal yang disediakan oleh pemerintah kota Pekanbaru, di bawah pengawasan Dinas Perhubungan kota Pekanbaru. Biaya perjalanan yang ditawarkan pada kendaraan umum tersebut terbilang sangatlah murah dan sangat terjangkau bagi kalangan menengah ke bawah. Setiap transaksi yang dilakukan masih menggunakan alat tukar berupa uang pas yang wajib disediakan oleh penumpang yang ingin melakukan perjalanan. Terkadang tidak semua penumpang memiliki uang pas yang telah ditentukan dalam biaya perjalanan. Uang kembali yang terkadang tidak tersedia mengharuskan penumpang merelakan sejumlah uang yang dimiliki. Oleh karna itu penelitian ini bertujuan untuk membangun sebuah aplikasi dompet digital berbasiskan perangkat android untuk mempermudah transaksi yang akan dilakukan. Aplikasi yang dibangun dilengkapi dengan beberapa fitur yang dapat mempermudah pengguna. Pengisian saldo yang dijadikan sebagai alat tukar dalam bertransaksi juga disediakan dalam dua pilihan yaitu penumpang dapat melakukan pengisian langsung melalui rekening bank dari pihak bus Transmetro yang telah di-*entry*-kan pada aplikasi, serta penumpang juga dapat melakukan pengisian saldo pada operator yang bertugas. Hanya dengan mengisi saldo yang cukup pada aplikasi dan melakukan *scan* QRCode pada saat transaksi maka transaksi telah tercatat secara otomatis pada database pihak Transmetro tanpa perlu melakukan rekap data. QRCode yang disediakan dalam setiap transaksi tidak selalu sama karena pada aplikasi yang dibangun setiap beberapa detik aplikasi akan membuat QRCode secara otomatis kembali sesuai dengan data penumpang dan beberapa kode tambahan, hal ini dilakukan untuk mengantisipasi jika terjadinya kecurangan yang dapat merugikan penumpang maupun pihak Transmetro.

Kata kunci: android, angkutan umum, dompet digital, QRCode, Transmetro Pekanbaru

#### **ABSTRACT**

Transmetro is a mass public transportation provided by the Pekanbaru city government, supervised by the Pekanbaru City Transportation Service. The travel costs offered on public transportation are fairly cheap, and very affordable for the middle to lower class. Every transaction carried out is still using the currency of exchange, which must be provided by passengers who wish to travel. Sometimes not all passengers have the exact amount specified in the travel costs. Money back which is sometimes not available requires passengers to give up an amount of money they have. Therefore, this study aims to build a digital wallet application based on an Android device to facilitate transactions to be carried out. The application built is equipped with several features that can make it easier for users. The filling of balances which are used as a medium of exchange in transactions is also provided in two options, namely passengers can fill in directly through the bank account of the Transmetro bus that has entered the application, and passengers can also fill in balances to the connected operator. Only by filling in a sufficient balance in the application and scanning the QR Code at the time of the transaction, the transaction has been recorded automatically on the Transmetro party database without the need to recap the data. The QRCode provided in each transaction is not always the same, because in the application that is built every few seconds the application will automatically return the QRCode according to passenger data and several additional codes, this is done to anticipate if there is fraud that can harm passengers and Transmetro.

Keywords: android, digital wallet, public transport, QR Code, Transmetro Pekanbaru

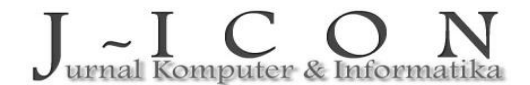

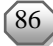

### **1. PENDAHULUAN**

Transmetro Pekanbaru merupakan sebuah sistem transportasi bus *rapid* transit cepat yang diresmikan oleh pemerintah daerah kota Pekanbaru yang bertujuan untuk mengurangi kemacetan, polusi udara, membantu masyarakat dalam menyediakan transportasi umum yang aman dan nyaman, serta dapat membantu penumpang penyandang cacat yang menggunakan kursi roda. Ada beberapa kendala yang terjadi dalam proses transaksi, baik dari sisi penumpang maupun petugas Transmetro, seperti: 1) penumpang tidak membawa uang yang pas, 2) sering tidak tersedianya uang kembali yang cukup dalam proses transaksi, 3) petugas kesulitan mencatat data transaksi terhadap masing-masing penumpang, 4) tidak tersedianya rekap data transaksi, 5) lamanya waktu yang digunakan dalam satu kali transaksi.

Pada penelitian sebelumnya dinyatakan bahwa penerapan *e-wallet* lebih efektif walaupun penerapan *e-payment* sudah berkembang dan semakin lazim dipakai oleh masyarakat akan tetapi rasio penggunanya masih lebih kecil dibandingkan dengan pengguna tunai [[2\]](#page-9-0).

Pada penelitian sebelumnya juga dinyatakan bahwa saat ini sedang terjadi metode pembayaran yang dikeluarkan oleh sebuah *startup*, yang dikenal dengan *electronic wallet* (*e-wallet*). Munculnya *ewallet* membuat transaksi lebih mudah, artinya tidak perlu membawa uang tunai ataupun kartu. *E-wallet* telah diatur oleh Bank Indonesia melalui Peraturan Bank Indonesia. Dalam peraturan tersebut jelas disebutkan bahwa *e-wallet* sebagai salah satu metode transaksi pembayaran wajib mendapatkan izin penyelenggaraan dari Bank Indonesia sehingga *e-wallet* bisa disebut sebagai metode pembayaran yang sah saat ini, tidak hanya uang tunai, kartu kredit dan kartu debit [[6\]](#page-9-0).

Penelitian ini akan berfokus untuk menyelesaikan permasalahan yang terjadi dalam kegiatan pembayaran transaksi biaya perjalanan pada Transmetro Pekanbaru, karena dari kegiatan yang terjadi saat ini, sangat sering sekali penumpang yang ingin menggunakan Transmetro Pekanbaru tidak memiliki alat pembayaran berupa uang yang pas dengan biaya perjalanan, tentunya sering sekali mengakibatkan penumpang harus merelakan sejumlah uang yang dibayarakan karena pihak Transmetro Pekanbaru tidak memiliki kembali atas transaksi tersebut. Meskipun biaya perjalanan yang ditawarkan sangatlah terjangkau, dimana untuk pelajar/mahasiswa hanya perlu membayar sebesar Rp. 3.000 sedangkan untuk penumpang umum sebesar Rp. 4.000. Tetapi jika jumlah kembali yang dikumpulkan meski hanya sedikit, dapat digunakan kembali untuk melakukan transaksi perjalanan berikutnya. Dengan adanya dompet digital/elektronik berbasis *smartphone* android akan mempermudah penumpang dalam bertransaksi tanpa harus menyediakan uang tunai dan tanpa harus merasa dirugikan jika tidak terdapat uang kembali atas transaksi perjalanan yang dilakukan.

### **2. MATERI DAN METODE PENELITIAN**

#### **Dompet Digital**

*E-wallet* juga dikenal dengan nama dompet digital, dan saat ini banyak sekali masyarakat yang beralih menggunakan aplikasi tersebut antara lain karena penawaran berbagai promo yang menarik. The Economic Times yang dikutip dalam artikel *[www.wartaekonomi.com](http://www.wartaekonomi.com/)* menyatakan bahwa dompet digital adalah jenis akun prabayar yang dilindungi dengan kata sandi dimana pengguna dapat menyimpan uang untuk setiap transaksi *online*, seperti membayar makanan, belanja langsung *online*, dan tiket penerbangan [[1\]](#page-9-0).

#### **Android**

Android adalah sistem operasi bersifat *open source* berbasis Linux dirancang untuk perangkat seluler layar sentuh seperti telepon pintar dan komputer tablet. Android awalnya dikembangkan oleh Android, Inc., dengan dukungan finansial dari Google, yang kemudian membelinya pada tahun 2005. Sistem operasi ini dirilis secara resmi pada tahun 2007, bersamaan dengan didirikannya Open Ponsel Android pertama mulai [\[5\]](#page-9-0).

#### **QRcode**

QRcode merupakan singkatan dari *Quick Response code*, Pertama kali digunakan di industri *otomotive* untuk melakukan *tracking* terhadap komponen kendaraan. Saat ini, penggunaan *barcode* dua dimensi ini sudah sangat luas, namun umumnya dipakai untuk mengkodekan alamat *website*, nomor *contact*, alamat email, nomor telepon atau sekedar teks biasa [\[3\]](#page-9-0). Bentuk QR code bisa anda lihat seperti gambar [1](#page-2-0) berikut:

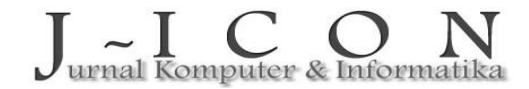

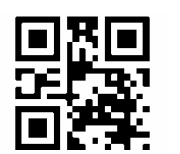

Gambar 1. Tampilan QRcode

#### <span id="page-2-0"></span>**Transmetro Pekanbaru**

Peraturan Menteri Perhubungan Republik Indonesia Nomor 10 Tahun 2012 Tentang Standar Pelayanan Minimal Angkutan Masal Berbasis Jalan mengatur mengenai standarisasi pelayanan minimal merupakan peraturan yang mengatur mengenai penyelengaraan sistem angkutan masal di masing-masing daerah. Standar pelayanan yang diatur mencakup bidang keamanan, keselamatan, kenyamanan, keterjangkauan, kesetaraan serta keteraturan. Penyelenggaraan sistem angkutan masal di Kota Pekanbaru dikenal dengan nama Transmetro Pekanbaru [\[4](#page-9-0)].

#### **Model Pengembangan Sistem**

Model pengembangan sistem yang akan dipakai dalam penelitian ini adalah model *waterfall.*  Metode ini merupakan metode yang sering digunakan dalam pengembahan sistem. Inti dari metode *waterfall* adalah mengerjakan suatu kegiatan secara berurutan atau secara linier. Jadi jika langkah satu belum dikerjakan maka tidak akan bisa melakukan pengerjaan langkah 2, 3 dan seterusnya. Tahapan ke-3 akan bisa dilakukan jika tahap ke-1 dan ke-2 sudah dilakukan. Skema dari metode *waterfall* yang digunakan dalam penelitian ini ditunjukkan pada gambar 2.

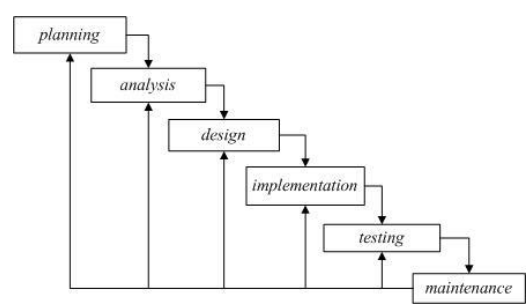

Gambar 2. Tahapan dalam Metode Waterfall

#### **Perancangan Perangkat Lunak**

Perancangan perangkat lunak dilakukan dengan menggunakan pemodelan *Unified Modelling Language (UML)* yang terdiri dari *class diagram*, dan *sequence diagram* yang akan dijelaskan sebagai berikut:

### **a.** *Class Diagram*

*Class diagram* menggambarkan koneksi antar *class diagram* yang saling terhubung melalui *id.* Berikut gambaran *class diagram* yang dapat dilihat pada gambar 3.

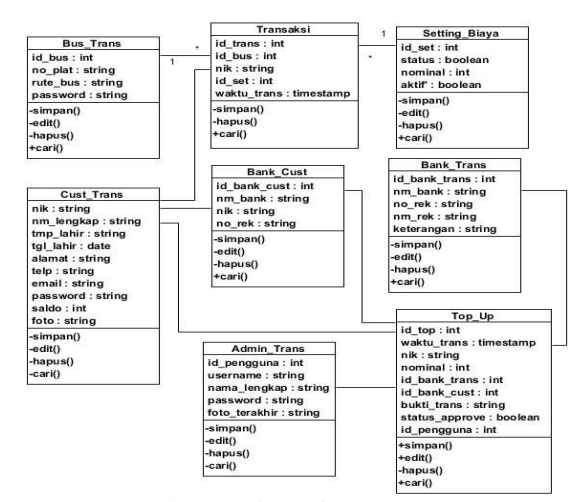

Gambar 3. *Class* Diagram

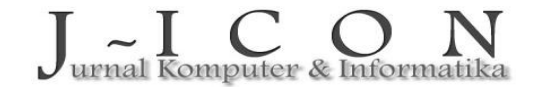

ISSN: 2337-7631 (printed) ISSN: 2654-4091 (Online)

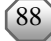

### **b.** *Sequence Diagram*

*Sequence diagram* menggambarkan secara detail kegiatan yang terjadi pada aplikasi yang dibangun. Berikut beberapa desain *sequence diagram* pada aplikas *e-wallet* Transmetro Pekanbaru:

## **1.** *Sequence Diagram* **Admin**

Menggambarkan kegiatan yang dilakukan oleh admin pada aplikasi yang dibangun. Admin bertugas untuk memberikan dan mengatur keseluruhan data di awal sistem, seperti data pengguna yang dapat mengakses sistem, biaya transaksi, dan armada bus yang dapat beroperasi. Berikut gambar *sequence diagram* admin yang dapat dilihat pada gambar 4.

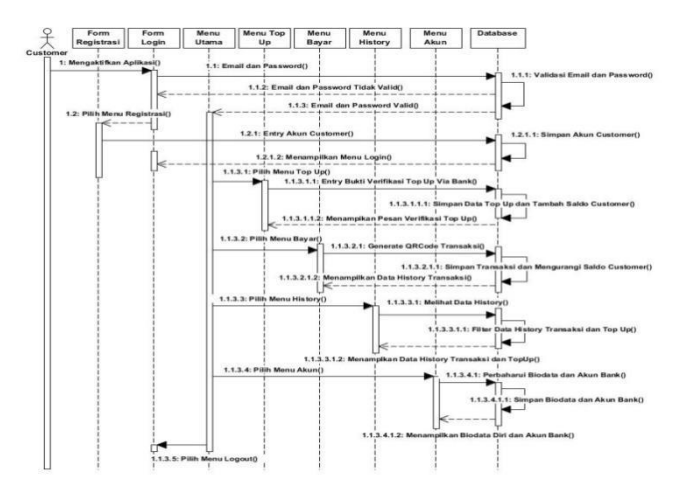

Gambar 4. *Sequence Diagram* Admin

# **2.** *Sequence Diagram* **Operator**

Menggambarkan kegiatan yang dilakukan oleh operator secara detail pada aplikasi yang dibangun. *Sequence Diagram* operator yang dapat dilihat pada gambar 5.

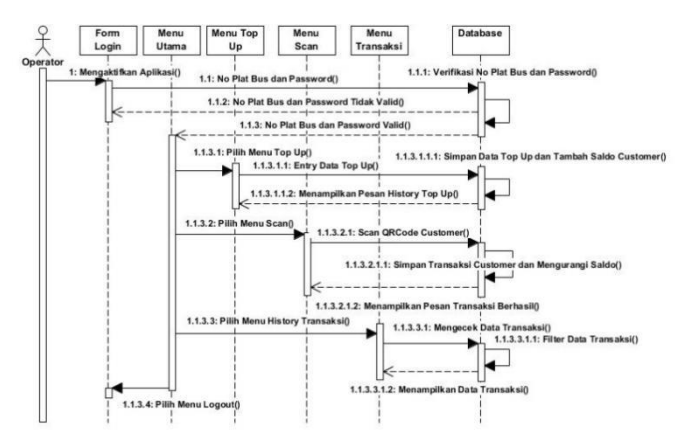

Gambar 5. *Sequence Diagram* Operator

**3.** *Sequence Diagram Customer*

Menggambarkan kegiatan yang dilakukan oleh *customer* secara detail pada aplikasi yang dibangun. *Sequence Diagram Customer* dapat dilihat pada gambar [6.](#page-4-0)

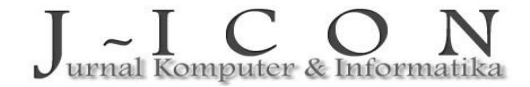

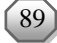

<span id="page-4-0"></span>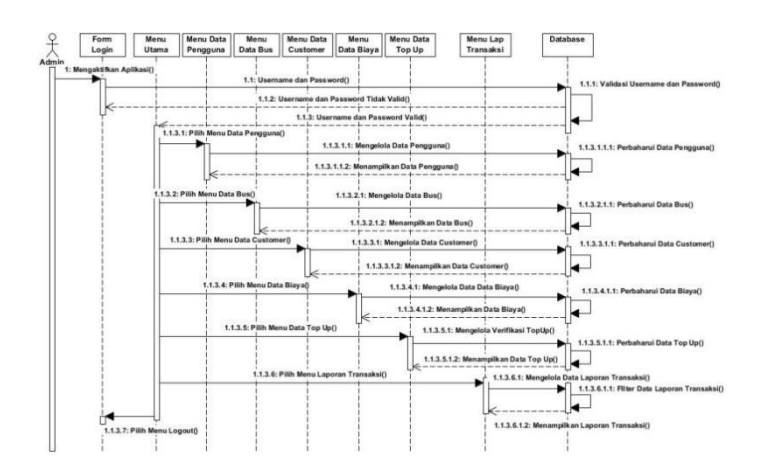

Gambar 6. *Sequence Diagram Customer*

# **3. HASIL DAN PEMBAHASAN**

Berdasarkan pembahasan tahapan perancangan sistem, maka pada hasil dan pembahasan ini akan dijabarkan atau implementasi dari aplikasi yang dibangun.

### **a.** *Login* **Admin**

Halaman *login* admin berfungsi untuk memberi dan memverifikasi pengguna sistem yang bertugas untuk mengelola data awal dari aplikasi *e-wallet*. Tampilan *login* admin dapat dilihat pada gambar 7.

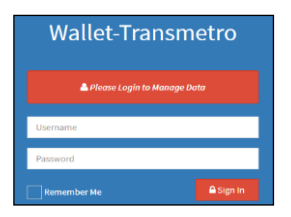

Gambar 7. Tampilan Login Admin

#### **b.** *Entry* **Data Bus**

Halaman data bus berfungsi untuk mengelola data armada bus yang dapat bertransaksi. Tampilan data bus dapat dilihat pada gambar 8.

| Girl Gusrio Tendra<br>Wallet-Transmetro<br>$\equiv$ |        |                             |                |                            |  |               |               |         |  |
|-----------------------------------------------------|--------|-----------------------------|----------------|----------------------------|--|---------------|---------------|---------|--|
| Super Admin<br>· Online                             |        | <b>Bus Transmetro</b>       |                | + Add Data                 |  |               |               |         |  |
|                                                     |        |                             |                | No Plat                    |  |               |               | $+$ Add |  |
| <b>MAIN NENU</b>                                    |        |                             |                | No Plat                    |  |               |               |         |  |
| <b>B</b> Dashboard                                  | $\sim$ | Show $_{10}$ $\sim$ entries |                | Rute                       |  |               | Search:       |         |  |
| <b>Bus Transmetro</b>                               | $\sim$ | $No$ $  $                   | <b>No Plat</b> | Rute                       |  | $\  \cdot \ $ | Action        | 11      |  |
| O <sub>6</sub> Setting Biaya                        | $\sim$ | $\mathbf{1}$                | BM 3218        |                            |  |               | $\frac{1}{2}$ |         |  |
| <sup>(2</sup> ] Laporan Transaksi                   | $\sim$ | $\overline{2}$              | BM 2121        |                            |  |               | $\alpha$ is   |         |  |
| Account<br>& User Data                              |        | $\overline{a}$              | BM 1071        | $\times$ Cancel<br>El Save |  |               | $\alpha$ is   |         |  |
|                                                     |        | Showing 1 to 3 of 3 entries |                |                            |  |               | Previous 1    | Next    |  |
|                                                     |        |                             |                |                            |  |               |               |         |  |
|                                                     |        |                             |                |                            |  |               |               |         |  |
|                                                     |        |                             |                |                            |  |               |               |         |  |
|                                                     |        |                             |                |                            |  |               |               |         |  |

Gambar 8. Tampilan Data Bus

# **c.** *Setting* **Biaya**

Halaman *Setting* Biaya berfungsi untuk mengelola data nominal biaya perjalanan. Tampilan *setting* biaya dapat dilihat pada gambar [9.](#page-5-0)

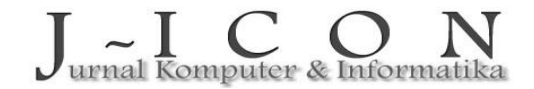

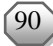

<span id="page-5-0"></span>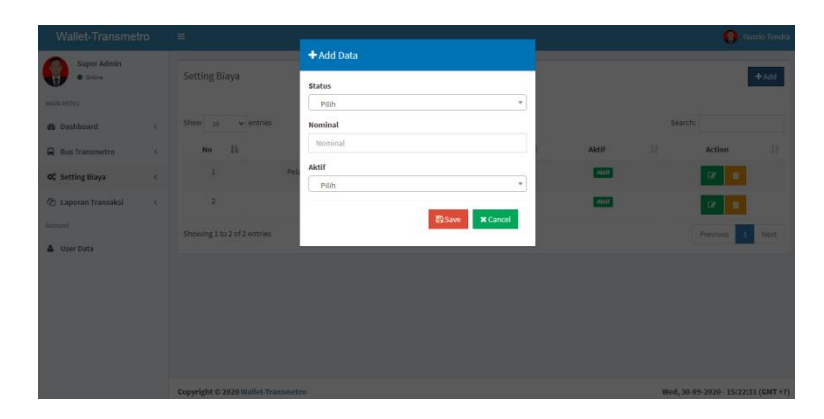

Gambar 9. Tampilan *Setting* Biaya

# **c.** *Login* **Operator Bus**

Halaman *login* operator berfungsi untuk memberi dan memverifikasi bus dan operator yang akan melakukan transaksi. Tampilan *login* operator dapat dilihat pada gambar 10.

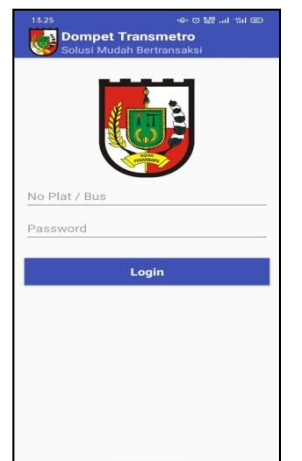

Gambar 10. Tampilan Login Operator

# **d.** *Top-Up* **via Operator**

Halaman *Top-Up* via Operator berfungsi untuk menambahkan data saldo *customer* tanpa melakukan transfer bank. Tampilan *Top-Up* via operator dapat dilihat pada gambar 11.

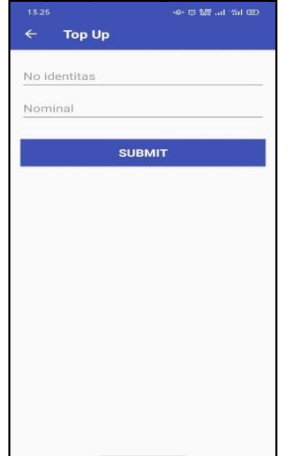

Gambar 11. Tampilan *Top-Up* via Operator

# **e.** *Scan* **QR code**

Halaman s*can QR code* berfungsi untuk melakukan *scan* sebagai cara pencatatan data transaksi oleh operator kepada *customer*. Pada proses inilah pencarian data *customer* dengan menggunakan algoritma *sequential searching* berlangsung. *Scan* tersebut menuju kepada satu data, *QR code* tersebut akan secara otomatis terbaca dengan mendekatkan perangkat mobile

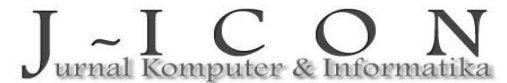

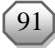

operator dengan perangkat *mobile customer*. Tampilan *scan QR code* dapat dilihat pada gambar 12 berikut:

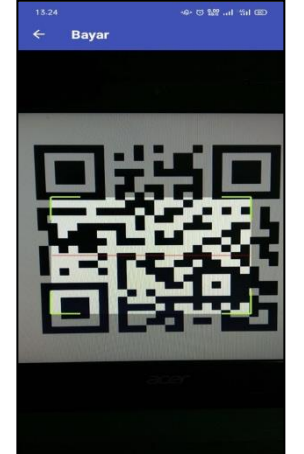

Gambar 12. Tampilan *Scan QR code*

# **f.** *History* **Transaksi**

Halaman *history* transaksi berfungsi untuk menampilkan setiap transaksi yang telah dilakukan oleh operator. Tampilan *history* transaksi dapat dilihat pada gambar 13.

| 18 | <b>Biaya Perjalanan</b>    | Rp. 3.000            |  |
|----|----------------------------|----------------------|--|
|    | 10240891                   | 9 Sept 2020 - 07:12  |  |
| 17 | <b>Biaya Perjalanan</b>    | Rp. 3.000            |  |
|    | 10240891                   | 8 Sept 2020 - 17:34  |  |
| 16 | <b>Biaya Perjalanan</b>    | Rp. 3.000            |  |
|    | 10240891                   | 8 Sept 2020 - 07:12  |  |
| 15 | <b>Biaya Perjalanan</b>    | Rp. 3.000            |  |
|    | 10240891                   | 7 Sept 2020 - 17:45  |  |
|    | <b>Biaya Perjalanan</b>    | Rp. 3.000            |  |
|    | 10240891                   | 7 Sept 2020 - 07:26  |  |
| 13 | <b>Biava Perialanan</b>    | Rp. 3.000            |  |
|    | 10240891                   | 6 Sept 2020 - 17:120 |  |
| 12 | <b>Top Up Via Operator</b> | Rp. 100,000          |  |
|    | 10240891                   | 6 Sept 2020 - 16:15  |  |
|    | <b>Biaya Perjalanan</b>    | Rp. 3.000            |  |
|    | 10240891                   | 6 Sept 2020 - 07:21  |  |
| 10 | <b>Biava Perialanan</b>    | Rp. 3,000            |  |
|    | 10240891                   | 5 Sept 2020 - 18:00  |  |
| ۰  | Biaya Perjalanan           | Rp. 3.000            |  |
|    | 10240891                   | 5 Sept 2020 - 07:09  |  |
| R  | <b>Biaya Perjalanan</b>    | Rp. 3.000            |  |
|    | 10240891                   | 4 Sept 2020 - 17:16  |  |
|    | <b>Biaya Perjalanan</b>    | Rp. 3.000            |  |

Gambar 13. Tampilan *History* Transaksi

# **g.** *Login Customer*

Halaman *login customer* berfungsi untuk memberi dan memverifikasi *customer* yang akan melakukan transaksi. Tampilan *login customer* dapat dilihat pada gambar 14.

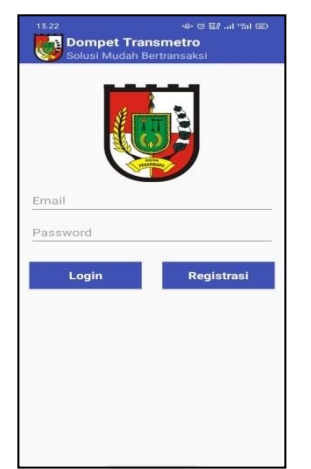

Gambar 14. Tampilan *Login Customer*

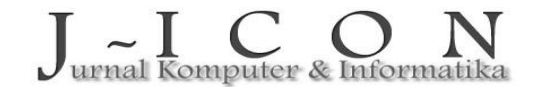

### **h. Registrasi** *Customer*

Halaman registrasi *customer* berfungsi untuk mendaftarkan *customer* sebagai pengguna aplikasi yang dapat bertransaksi. Tampilan registrasi *customer* dapat dilihat pada gambar 15.

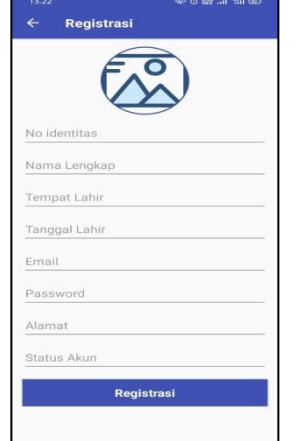

Gambar 15. Tampilan Registrasi *Customer*

## **i. Dashboard Customer**

Halaman *dashboard customer* berfungsi untuk memberikan informasi jumlah *saldo* dan info dasar penggunaan aplikasi. Pada halaman *dashboard* juga *customer* dapat melihat peta dari halte bus yang berada di kota Pekanbaru, sesuai dengan *rute* dari bus Transmetro. Menu-menu utama yang disediakan juga terletak pada halaman *dashboard*, seperti menu *top-up*, *history* transaksi, bayar, serta *setting* akun *customer*. Tampilan *dashboard customer* dapat dilihat pada gambar 16.

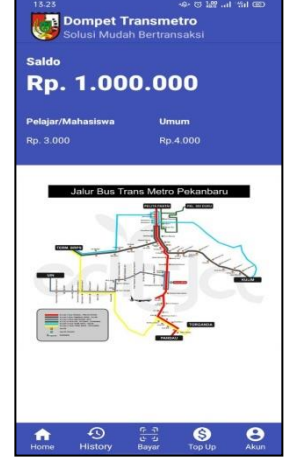

Gambar 16. Tampilan *Dashboard Customer*

## **j. Top-Up Via Bank**

Halaman *top-up* via bank berfungsi untuk menambahkan data *saldo customer* melalui transfer bank. Tampilan *top-up* via bank dapat dilihat pada gambar [17](#page-8-0).

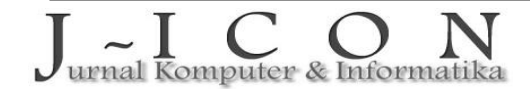

<span id="page-8-0"></span>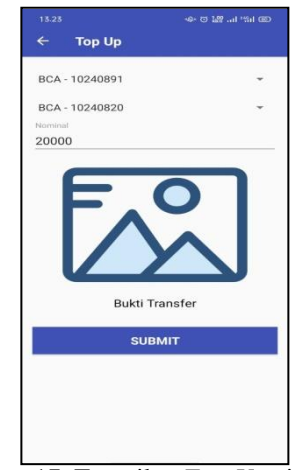

Gambar 17. Tampilan *Top-Up* via Bank

## **k.** *History* **Transaksi** *Customer*

Halaman *history* transaksi *customer* berfungsi untuk menampilkan setiap transaksi yang telah dilakukan oleh *customer*, baik transaksi pembayaran maupun transaksi *top-up*. Pada halaman *history* terdaftar dengan rinci kegiatan apa yang dilakukan oleh *customer* tanggal transaksi dan waktu transaksi, serta status transaksi tersebut apakah berhasil atau tidak. Tampilan *history* transaksi *customer* dapat dilihat pada gambar 18.

| 13.23 |                                                   | 49 to 522 at 54 GO           |  |  |
|-------|---------------------------------------------------|------------------------------|--|--|
|       | <b>History</b>                                    |                              |  |  |
|       | Pembayaran Perjalanan<br>9 Sept 2020 - 07:12      | Rp. 3.000<br>Rechasil        |  |  |
| 17    | Pembayaran Perjalanan<br>8 Sept 2020 - 17:34      | Rp. 3.000<br>Berhasil        |  |  |
| 16    | Pembayaran Perjalanan<br>8 Sept 2020 - 07:12      | Rp. 3.000<br>Rerheell        |  |  |
| 15    | Pembayaran Perjalanan<br>7 Sept 2020 - 17:45      | Rp. 3.000<br>Berhasil        |  |  |
| 14    | Pembayaran Perjalanan<br>7 Sept 2020 - 07:26      | Rp. 3.000<br>Rechasil        |  |  |
| ū     | Pembayaran Perjalanan<br>6 Sept 2020 - 17:120     | Rp. 3.000<br>Berhasil        |  |  |
| 12    | <b>Top Up Via Operator</b><br>6 Sept 2020 - 16:15 | Rp. 100.000<br>Rertingill    |  |  |
|       | Pembayaran Perjalanan<br>6 Sept 2020 - 07:21      | Rp. 3,000<br><b>Rechasil</b> |  |  |
| 10    | Pembayaran Perjalanan<br>5 Sept 2020 - 18:00      | Rp. 3.000<br>Berhasil        |  |  |
| ۰     | Pembayaran Perjalanan<br>5 Sept 2020 - 07:09      | Rp. 3,000<br>Rerhesil        |  |  |
| a     | Pembayaran Perialanan<br>4 Sept 2020 - 17:16      | Rp. 3.000<br>Rechasil        |  |  |
|       | Pembayaran Perjalanan<br>4 Sept 2020 - 17:38      | Rp. 3.000<br>Rerhasil        |  |  |

Gambar 18. Tampilan *History Customer*

# **l.** *Generate* **QR Code**

Halaman *generate QR code* digunakan sebagai kode pembayaran. Tampilan *generate QR code* dapat dilihat pada gambar 19.

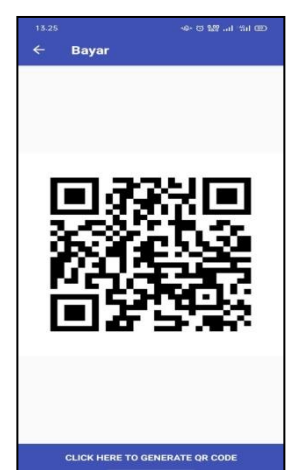

Gambar 19. Tampilan *Generate QR Code*

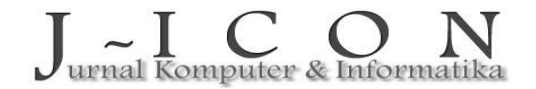

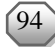

### <span id="page-9-0"></span>**m. Akun** *Customer*

Halaman akun *Customer* digunakan untuk memperbaharui data *customer* baik biodata diri maupun akun bank yang digunakan sebagai transaksi *top-up* saldo. Tampilan akun *customer* dapat dilihat pada gambar 20.

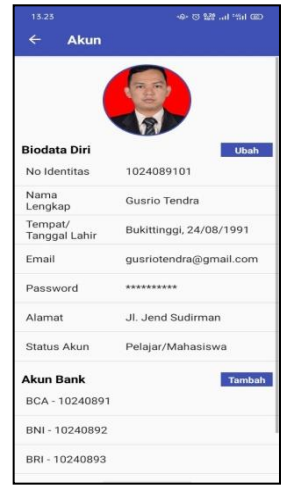

Gambar 20. Tampilan Akun Customer

# **4. KESIMPULAN DAN SARAN**

Proses perancangan dan implementasi selesai dilakukan, maka penulis dapat mengambil kesimpulan dan saran antara lain:

- 1. Dengan menerapkan aplikasi berbasis dompet digital akan sangat membantu penumpang dan pengguna jasa transportasi Transmetro Pekanbaru dalam bertransaksi.
- 2. Setiap saldo yang digunakan dalam transaksi secara otomatis akan terpotong jika petugas melakukan scan QRCode yang ada pada aplikasi penumpang.
- 3. *History* setiap transaksi tercatat dengan jelas pada setiap aplikasi penumpang dan petugas.
- 4. Penumpang tidak perlu lagi merasa dirugikan jika tidak terdapat pengembalian uang atas biaya tarsanski yang dilakukan.
- 5. Pengisian saldo juga aman dapat dilakukan langsung melalui transer bank ataupun via operator Transmetro Pekanbaru yang ada pada bus.
- 6. Untuk pengembangan selanjutnya dapat dibangun aplikasi yang juga berbasiskan perangkan dengan sistem operasi apple/iOS.
- 7. Aplikasi yang juga dapat dikembangkan dengan menggunakan sistem NFC.

## **DAFTAR PUSTAKA**

- [1]. A. Kusnawan, S. Diana, A. Andy, and S. Tjong, "Pengaruh Diskon pada Aplikasi e-Wallet terhadap Pertumbuhan Minat Pembelian Impulsif Konsumen Milenial di Wilayah Tangerang," *J. Sains Manaj.*, vol. 5, no. 2, pp. 137–160, 2019.
- [2]. M. P. Nugraha, "Pengembangan Aplikasi QR Code Generator dan QR Code Reader dari Data Berbentuk Image," 2011.
- [3]. A. Mulyana and H. Wijaya, "Perancangan E-Payment System pada E-Wallet Menggunakan Kode QR Berbasis Android," *Komputika J. Sist. Komput.*, vol. 7, no. 2, pp. 63–69, 2018.
- [4]. R. Setiawan, "Implementasi Peraturan Menteri Perhubungan Republik Indonesia Nomor 10 Tahun 2012 Tentang Standar Pelayanan Minimal Angkutan Massal Berbasis Jalan (Studi Kasus Program Trans Metro Pekanbaru Tahun 2012- 2013)," *Jom FISIP*, vol. 1, no. 2, pp. 1–14, 2014.
- [5]. S. Surahman and E. B. Setiawan, "Aplikasi Mobile Driver Online Berbasis Android Untuk Perusahaan Rental Kendaraan," *J. Ultim. InfoSys*, vol. 8, no. 1, pp. 35–42, 2017.
- [6]. M. C. Utami, "Implementasi Analytical Hierarchy Process (Ahp) Dalam Pemilihan E-Wallet Untuk Mahasiswa," *J. Ilm. Matrik*, vol. 21, no. 3, pp. 259–265, 2019.